## **When installing drivers under Windows XP, a warning message appears indicating that the drivers have not been approved.**

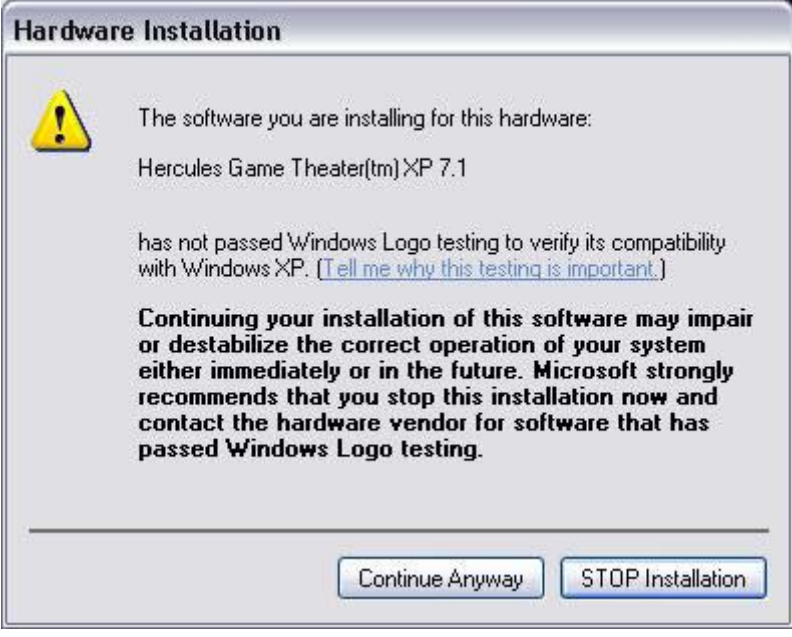

This message indicates that Microsoft has not tested the compatibility of the drivers and has therefore not approved them. This does not affect the quality of the drivers. A signed driver does not prevent compatibility issues and installation problems.

To continue with the installation, click on **Continue Anyway**.

You can disable this Windows function as follows:

- Click on **Start/Control Panel**.
- Click on **Performances and Maintenance**.
- Click on **System**.
- Select the **Hardware** tab.
- Click on **Driver Signing**.
- Enable **Ignore Install the software anyway and don't ask for my approval**.

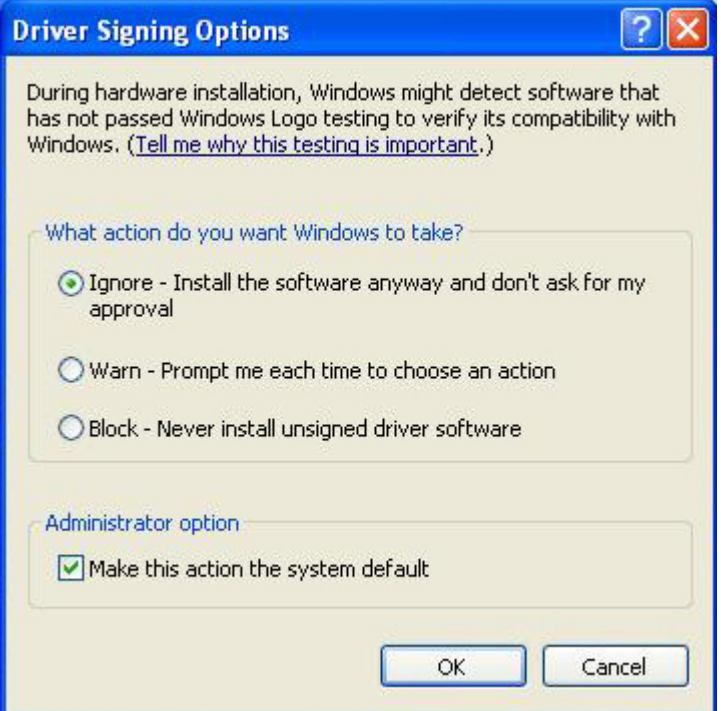